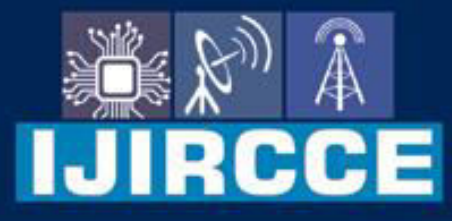

e-ISSN: 2320-9801 | p-ISSN: 2320-9798

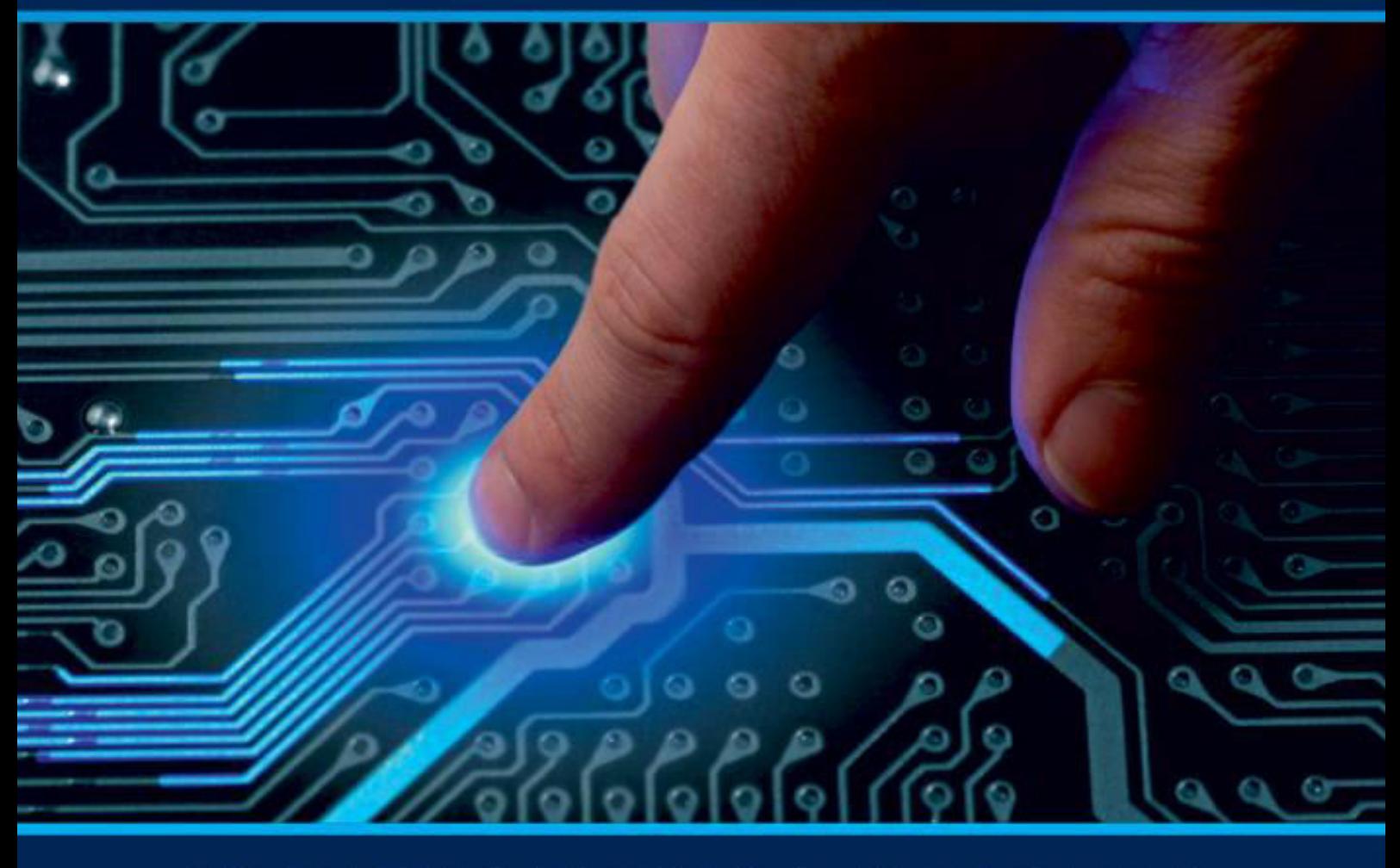

# **INTERNATIONAL JOURNAL** OF INNOVATIVE RESEARCH

IN COMPUTER & COMMUNICATION ENGINEERING

Volume 11, Issue 4, April 2023

**ERNATIONAL** К **STANDARD** 

 $\odot$ 

### **Impact Factor: 8.379**

9940 572 462 □

6381 907 438

ijircce@gmail.com  $\sim$ 

www.ijircce.com ര

 **| e-ISSN: 2320-9801, p-ISSN: 2320-9798|** [www.ijircce.com](http://www.ijircce.com/) **| |Impact Factor: 8.379 |** 

**|| Volume 11, Issue 4, April 2023 ||**

**| DOI: 10.15680/IJIRCCE.2023.1104110 |** 

### **Inventory Management for Civil Construction (IMCC)**

**Vijay Mule<sup>1</sup> , Bhupendra Patel<sup>1</sup> , Vedant Chavan<sup>1</sup> , Sarthak Lole<sup>1</sup> , Ambika Gadkari<sup>2</sup>**

Diploma Student, Dept. of CSE, Sanjay Ghodawat Polytechnic, Atigre, Kolhapur, India<sup>1</sup>

Lecturer, Dept. of CSE, Sanjay Ghodawat Polytechnic, Atigre, Kolhapur, India<sup>2</sup>

**ABSTRACT**: The project is about the inventory management for civil constructions. As we all known that civil engineer work is to build constructions and architectures, they need different material every day on work. As constructions has different works going on these works has different site engineer, supervisor and labors accordingly the site engineer is on site for whole day when he go home he writes material ordered on the day labors present on site at that date it keeps record and when constructions owner want to see the site engineer will bring writes pages and show to owner we are overcoming this problem by converting this writing system to digital system we had add many options in this application.

**KEYWORDS**: Reduce paper work; Digital work of constructions; Less effort.

#### **I. INTRODUCTION**

Today civil construction is big leading business all over world. civil constructions are needed to develop big dams, roads, buildings, etc. In these also are two types that is New work and Maintenance. New work means any work we are building first is known as new work. Maintenance means we are doing some repairing some existing work. We are creating Inventory management for civil construction. As we known that all records should be maintained about daily as we do at home for daily expenses so like this construction also maintain records about new site, new engineer, material, expenses, services etc.

In our Project –

• There are 2 Portals in our project:

1. Owner

2. Site Engineer

In Owner Portal -

• **Owner-**

**1. Dashboard-**Dashboard contains some menus.

They are-

1. Add Engineer and its Report-

On clicking this menu owner can add new engineer and view their report.

2. Add site and its report-

On clicking this menu owner can add new site and its report.

3. Assign Site-

In this menu owner can assign site to engineers.

4. Work entry data report-

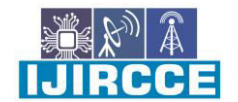

 **| e-ISSN: 2320-9801, p-ISSN: 2320-9798|** [www.ijircce.com](http://www.ijircce.com/) **| |Impact Factor: 8.379 |** 

**|| Volume 11, Issue 4, April 2023 ||**

**| DOI: 10.15680/IJIRCCE.2023.1104110 |** 

Here, work entry data is being displayed of all sites.

5. Material requirement list report-Here, required material is showed of all sites.

6. Labour's data entry report-Here, labour's present at site at that day.

In Site Engineer Portal -

• **Site Engineer-**

#### **1. Dashboard-**

Dashboard contains some menus. They are-

1. Material Requirement Request-In this menu engineer can add required material request.

2. Add Labour Entry-

In this menu engineer can add number of labour present on that day.

3. Add Work Entry-

In this menu engineer can add before/after photos of the work

#### **II. RELATED WORK**

There are no research paper present on this current topic. We are creating this application for site engineer and owner as well as it will help the site engineer to add material on daily ordered basis in database that owner can understand at one glance.

Nowadays, the present system in constructions is using Microsoft Excel for the daily record about site and labors on site at that date material ordered on site on that date for work

#### **III. PROPOSED ALGORITHM**

We develop the system which helpful for the construction the owner can see site details of every site at its sitting in office what need to order he can see and it will help for site engineer to add material at site only no need to do paperwork.

Advantages

- 1. Owner can see all information.
- 2. User friendly.
- 3. Easy to handle labour and different construction material

#### PURPOSE

- 1. To help civil constructions.
- 2. To help to reduce paper use.
- 3. To reduce manual efforts.
- 4. To avoid human errors.

 $\blacksquare$  et el  $\blacksquare$ 

 **| e-ISSN: 2320-9801, p-ISSN: 2320-9798|** [www.ijircce.com](http://www.ijircce.com/) **| |Impact Factor: 8.379 |** 

**|| Volume 11, Issue 4, April 2023 ||**

#### **| DOI: 10.15680/IJIRCCE.2023.1104110 |**

#### **IV. METHODOLOGY**

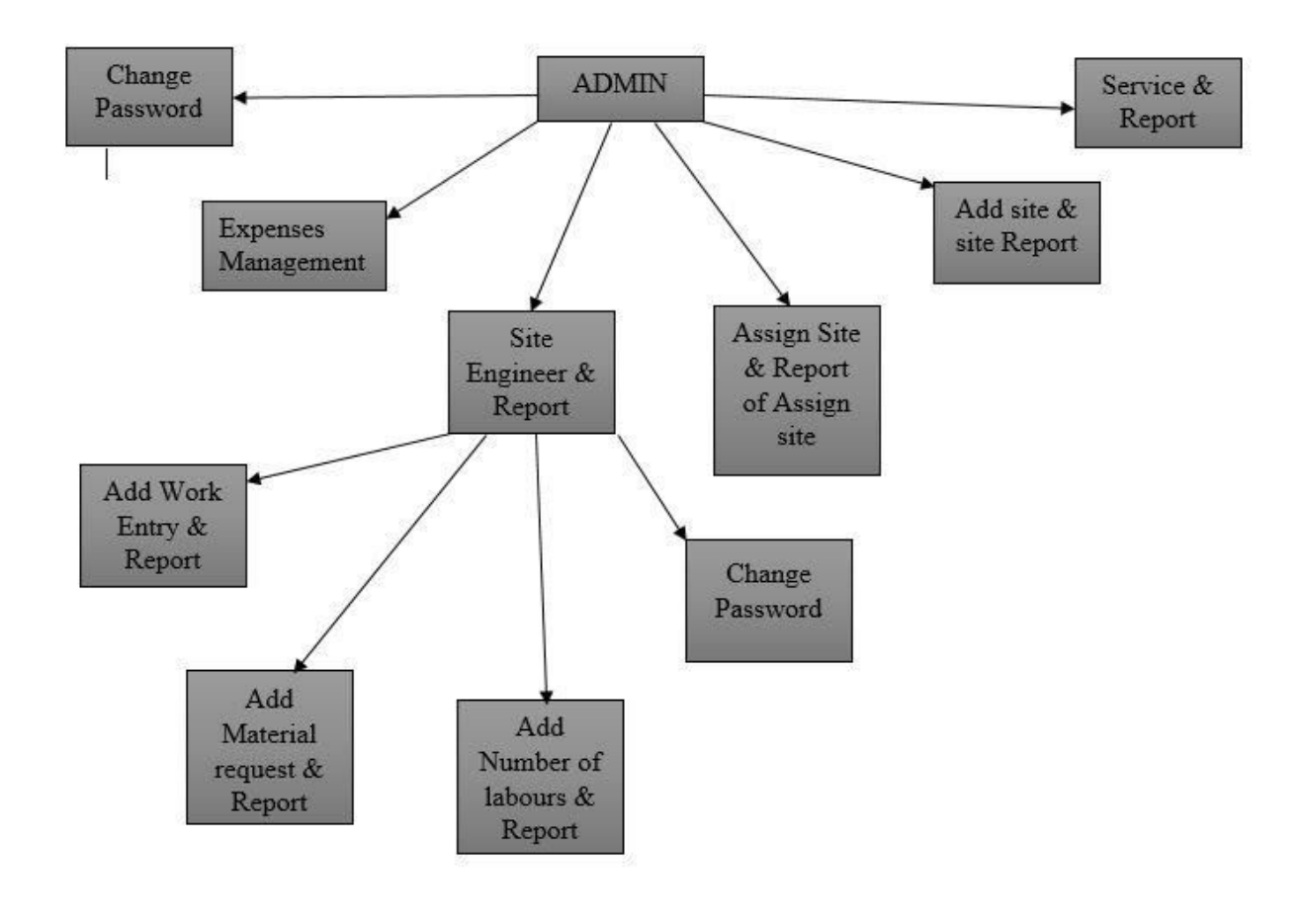

#### **V. TECHNICAL**

#### **HTML**

HTML stands for Hypertext Markup Language. It is a coding language used for creating web pages on the internet. HTML is used for creating and formatting text, images, videos, and other content on web pages. HTML uses a series of tags to identify and format different elements on a page.

HTML tags are enclosed within angle brackets <> and are used to create headers, paragraphs, lists, links, images, forms, and other elements on a web page. HTML documents can also include CSS (Cascading Style Sheets) and JavaScript code to enhance the layout and functionality of the page.HTML documents can be viewed in web browsers such as Chrome, Firefox, Safari, and Edge. The latest version of HTML is HTML5, which includes new features such as video and audio playback, canvas drawing, and improved support for mobile devices. HTML is an essential part of web development and is used by developers and designers across the globe.

#### **CSS**

CSS (Slinging Style wastes) is a style distance language used for describing the donation of a document written in HTML( Hypertext Markup Language) or XML( Extensible Markup Language). CSS allows web inventors to separate the donation of a document from its content, making it easier to produce and maintain websites. CSS defines how HTML rudiments should be displayed on a web runner, similar as the fountain size and color, distance between rudiments, layout and positioning, and visual goods like murk and slants. Styles can be applied to individual rudiments,

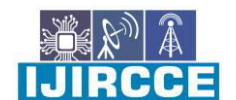

 **| e-ISSN: 2320-9801, p-ISSN: 2320-9798|** [www.ijircce.com](http://www.ijircce.com/) **| |Impact Factor: 8.379 |** 

#### **|| Volume 11, Issue 4, April 2023 ||**

#### **| DOI: 10.15680/IJIRCCE.2023.1104110 |**

groups of rudiments, or to the entire document. CSS has a waterfall system, which means that styles can be inherited from parent to child rudiments, and multiple styles can be applied to a single element. Styles can also be hoofed by specifying a more specific chooser or by using them! important rule. CSS is written using a syntax that consists of pickers, parcels, and values. Pickers are used to target specific HTML rudiments, parcels are used to define the style, and values specify the settings for the chosen property. CSS can be included in an HTML document via an external style distance, or it can be bedded in the HTML document using the label. There are aslope-built CSS fabrics that can be used to speed up the process of baptizing a website.

#### **WAMP Server**

Windows which is an ultimate platform for newcomers and advanced druggies to operate, process and manage the different day to day calculating tasks, still, if you're a inventor and want to witness some of the most important software without paying a single penny also you should suppose about Linux. There are so numerous software packages that are only designed to run efficiently on Linux platforms similar as Apache web garçon, PHP practitioner and MySQL database( Beacon). Now, the thing if we've a Windows10/8.1/8/7 systemand we do not want to change our operating system to Linux for testing Web or PHP operations or learning the angles of MySQL. In such a case, the WAMP garçon comes handy.

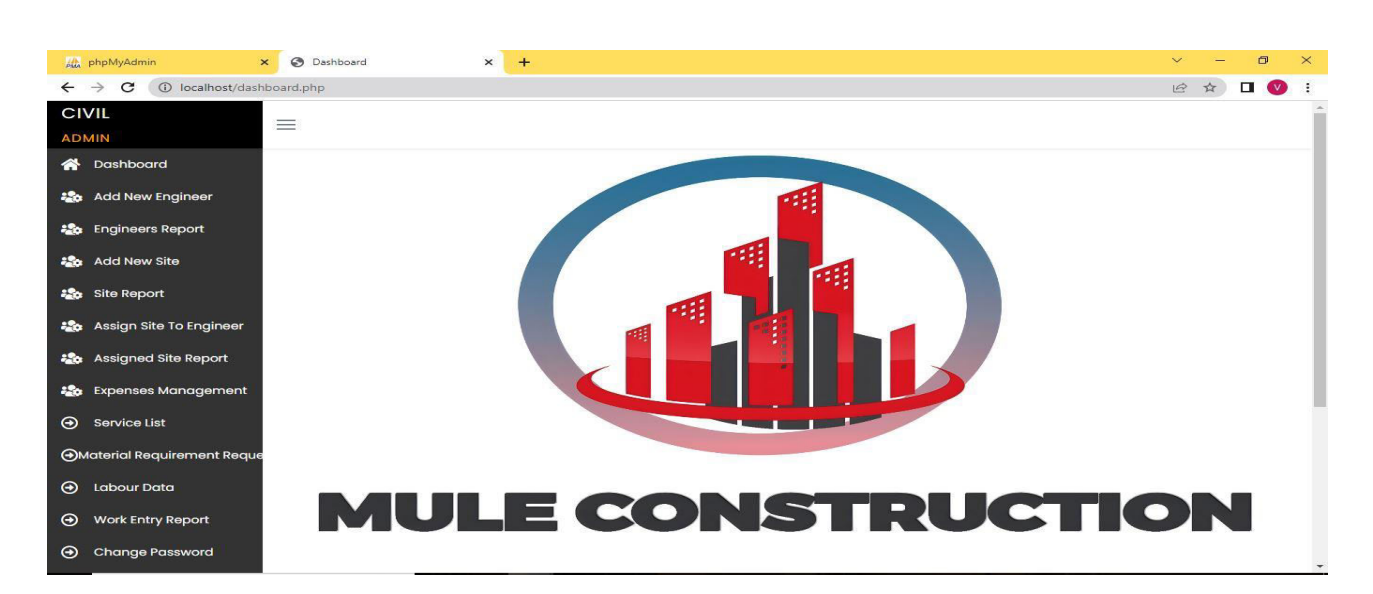

#### **VI. RESULTS**

I ' J al al 5

 **| e-ISSN: 2320-9801, p-ISSN: 2320-9798|** [www.ijircce.com](http://www.ijircce.com/) **| |Impact Factor: 8.379 |** 

**|| Volume 11, Issue 4, April 2023 ||**

**| DOI: 10.15680/IJIRCCE.2023.1104110 |** 

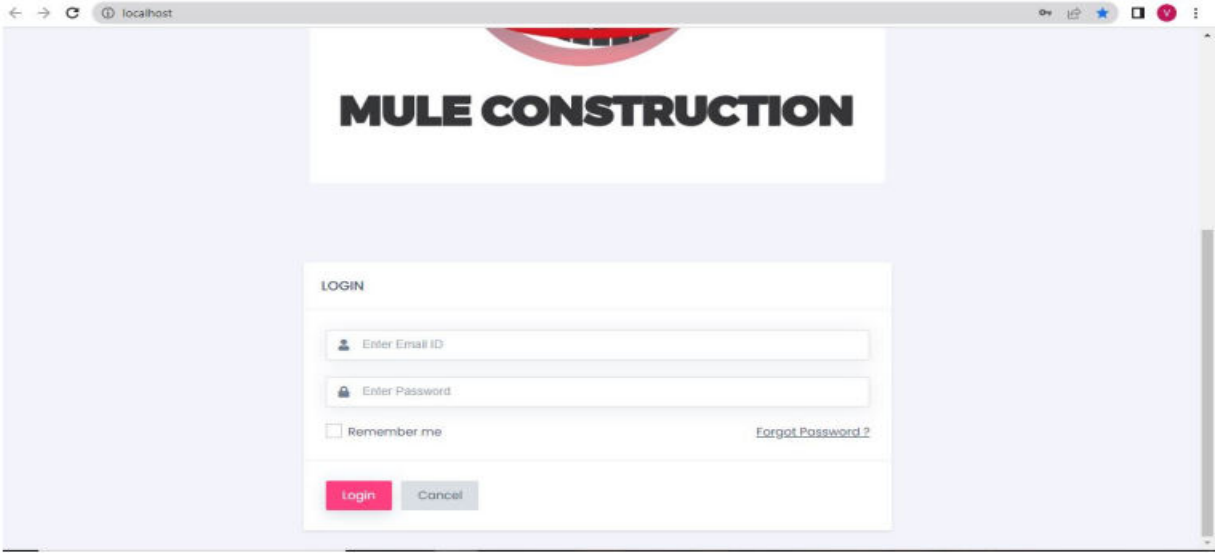

#### **VII. CONCLUSION AND FUTURE WORK**

It can be concluded that "Inventory Management for Civil Construction" is feasible to manage labors and construction material inventory. This system consists of an android application for site engineer and website for owner and assistant, accountant. It is user friendly. Also, it can be concluded that following objectives of this project can be successfully met:

- It helps the admin to see all progress of the site at its location
- Site manager can add material used at site
- Site manager can add material or delete material.
- Admin can assign site to the respective engineer.
- Assistant can see site details and can record the same.

#### **Future Enhancement**

- We can add billing system with GST, PAN/TIN.
- We can also add a feature of placing new material order directly from agent.

#### **REFERENCES**

- 1. https://www.wampserver.com/en/
- 2. <https://www.w3schools.com/html/>
- 3. <https://getbootstrap.com/docs/5.3/forms/form-control/>
- 4. https://www.instructables.com/How-to-Run-a-PHP-Script-With-Wamp-Server/

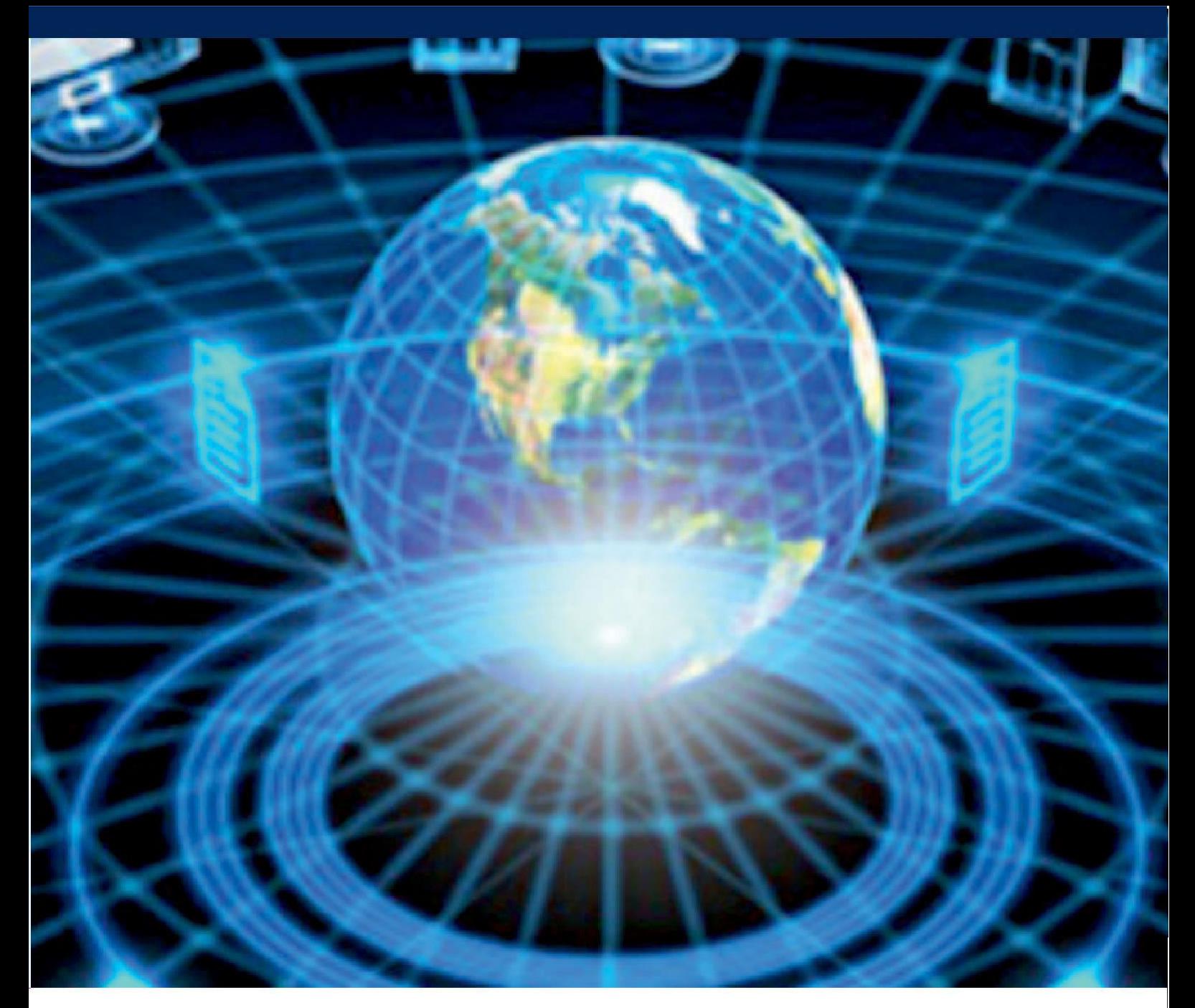

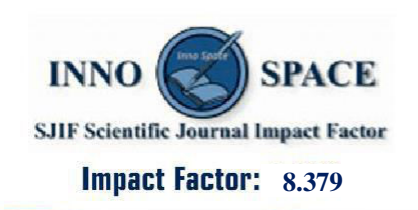

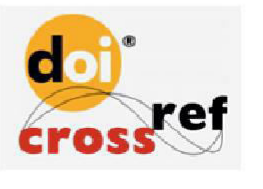

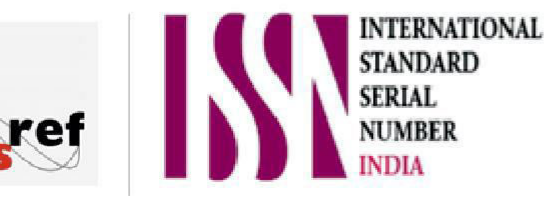

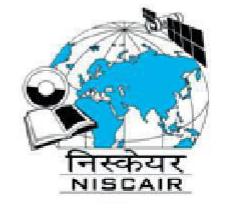

## **INTERNATIONAL JOURNAL** OF INNOVATIVE RESEARCH

IN COMPUTER & COMMUNICATION ENGINEERING

 $\Box$  9940 572 462  $\odot$  6381 907 438  $\boxtimes$  ijircce@gmail.com

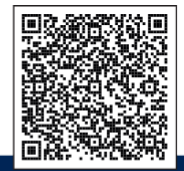

www.ijircce.com